# *10164-L Sampler Control Cable for use with Isco and Sigma Autosamplers* Revision: 2/11

INSTRECTION MAND

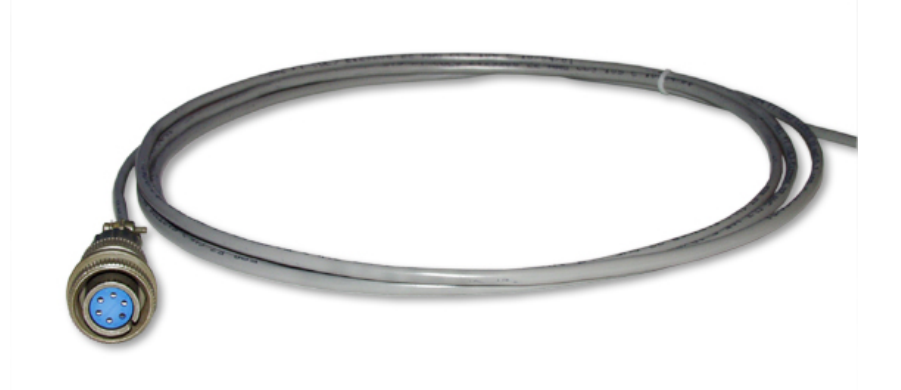

Copyright © 1998-2011 Campbell Scientific, Inc.

## *Warranty and Assistance*

The **10164-L SAMPLER CONTROL CABLE** is warranted by Campbell Scientific, Inc. to be free from defects in materials and workmanship under normal use and service for twelve (12) months from date of shipment unless specified otherwise. Batteries have no warranty. Campbell Scientific, Inc.'s obligation under this warranty is limited to repairing or replacing (at Campbell Scientific, Inc.'s option) defective products. The customer shall assume all costs of removing, reinstalling, and shipping defective products to Campbell Scientific, Inc. Campbell Scientific, Inc. will return such products by surface carrier prepaid. This warranty shall not apply to any Campbell Scientific, Inc. products which have been subjected to modification, misuse, neglect, accidents of nature, or shipping damage. This warranty is in lieu of all other warranties, expressed or implied, including warranties of merchantability or fitness for a particular purpose. Campbell Scientific, Inc. is not liable for special, indirect, incidental, or consequential damages.

Products may not be returned without prior authorization. The following contact information is for US and International customers residing in countries served by Campbell Scientific, Inc. directly. Affiliate companies handle repairs for customers within their territories. Please visit www.campbellsci.com to determine which Campbell Scientific company serves your country.

To obtain a Returned Materials Authorization (RMA), contact Campbell Scientific, Inc., phone (435) 753-2342. After an applications engineer determines the nature of the problem, an RMA number will be issued. Please write this number clearly on the outside of the shipping container. Campbell Scientific's shipping address is:

> **CAMPBELL SCIENTIFIC, INC.**  RMA#\_\_\_\_\_ 815 West 1800 North Logan, Utah 84321-1784

For all returns, the customer must fill out a "Declaration of Hazardous Material and Decontamination" form and comply with the requirements specified in it. The form is available from our website at [www.campbellsci.com/repair.](http://www.campbellsci.com/repair) A completed form must be either emailed to [repair@campbellsci.com](mailto:repair@campbellsci.com) or faxed to 435-750-9579. Campbell Scientific will not process any returns until we receive this form. If the form is not received within three days of product receipt or is incomplete, the product will be returned to the customer at the customer's expense. Campbell Scientific reserves the right to refuse service on products that were exposed to contaminants that may cause health or safety concerns for our employees.

# *10164 Table of Contents*

*PDF viewers note: These page numbers refer to the printed version of this document. Use the Adobe Acrobat® bookmarks tab for links to specific sections.* 

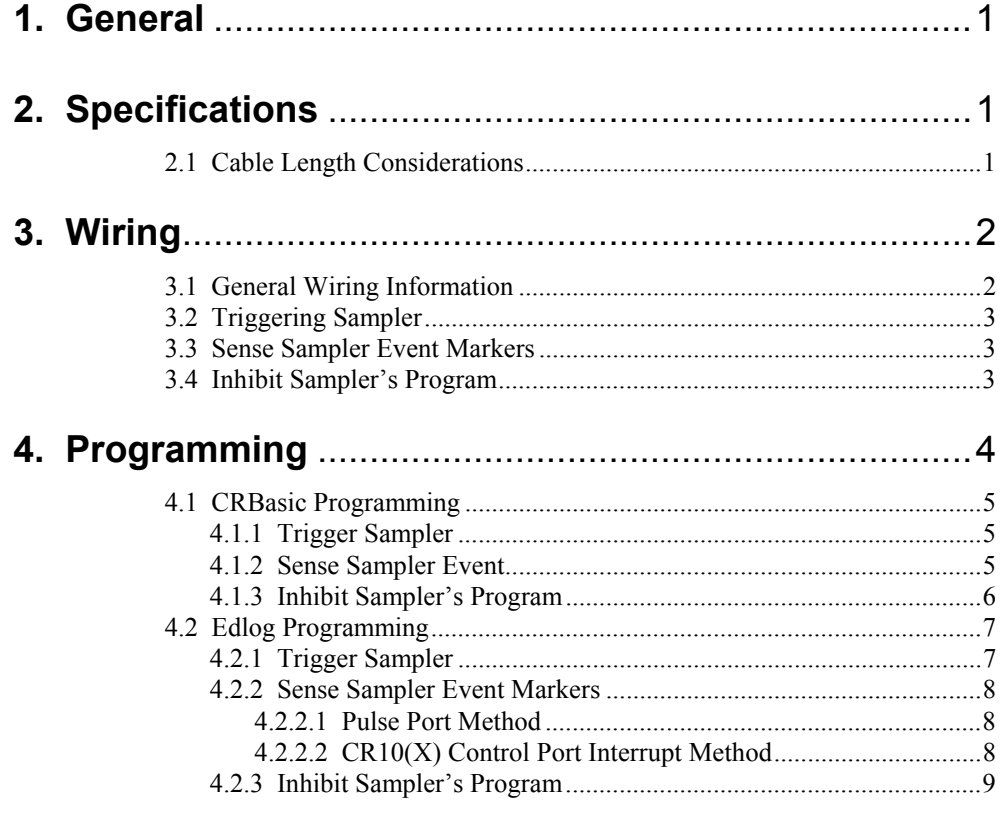

#### *Figure*

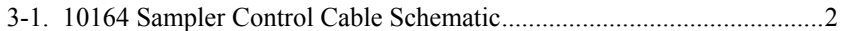

#### *Tables*

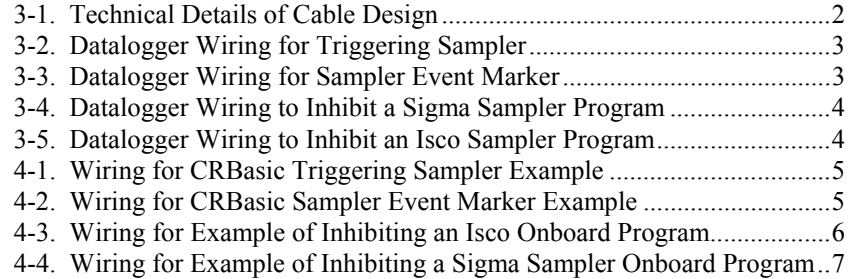

## *10164-L Sampler Control Cable for use with Isco and Sigma Autosamplers*

#### **1. General**

The 10164-L sampler control cable enables a datalogger to trigger an Isco, American Sigma, or connector-compatible autosampler. Through this cable, the datalogger can inhibit the sampler from running its programmed sampling routine and sense and record when the sampler indicates that it has taken a sample. Each of these functions is independent of the others and may be combined as desired.

### **2. Specifications**

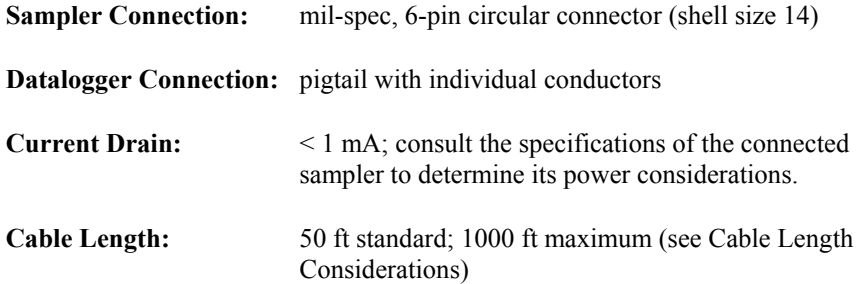

#### **2.1 Cable Length Considerations**

In most applications, the 10164 cable connects the datalogger to a sampler residing in the same instrumentation shack. Therefore, a cable length of 50 ft or less is typically used.

Cable lengths up to 1000 ft are possible if the sampler supports long event markers. For example, the Isco-brand sampler has a 3 second event marker, which is an adequate duration for a 1000 ft cable length.

The 10164 does not include surge protection. Therefore, longer cables need to be protected from surges in order to safeguard the system from electrical transients. A recommended method of doing this is to place the cable in a metal conduit and then bury the conduit at a depth of at least one foot. **CAUTION** 

## **3. Wiring**

#### **3.1 General Wiring Information**

Figure 3-1 shows a schematic of the 10164 and Table 3-1 shows pin connector and wire functions.

Sections 3.2 through 3.4 provide information about connecting the wires to a datalogger. The datalogger wiring depends on the function.

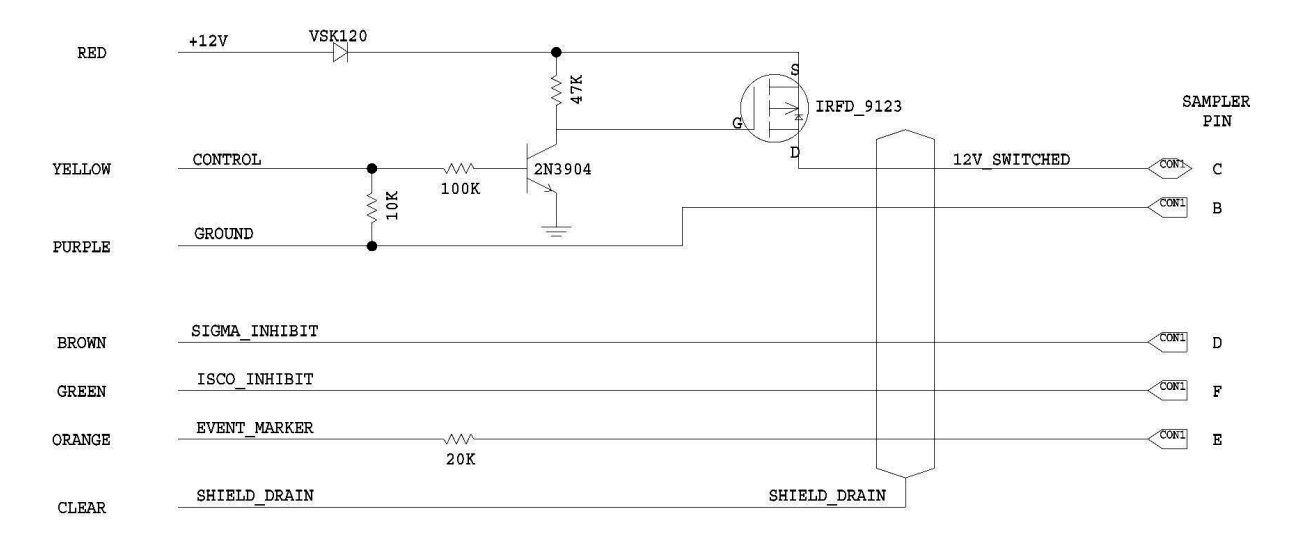

*FIGURE 3-1. 10164 Sampler Control Cable Schematic* 

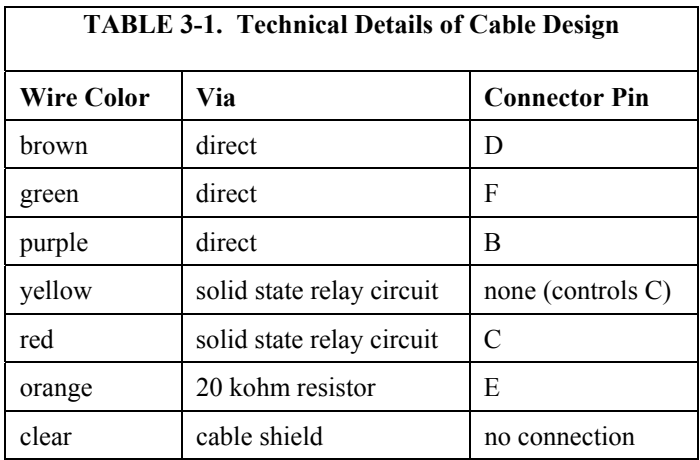

#### **3.2 Triggering Sampler**

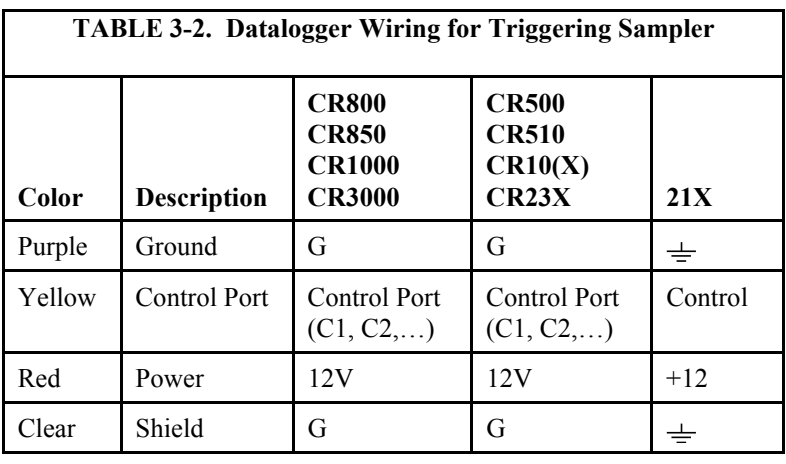

Table 3-2 shows the datalogger connections required to trigger the sampler.

**NOTE** Insulate and tuck the unused wires out of the way.

#### **3.3 Sense Sampler Event Markers**

Table 3-3 shows the datalogger connections required to sense the sampler events.

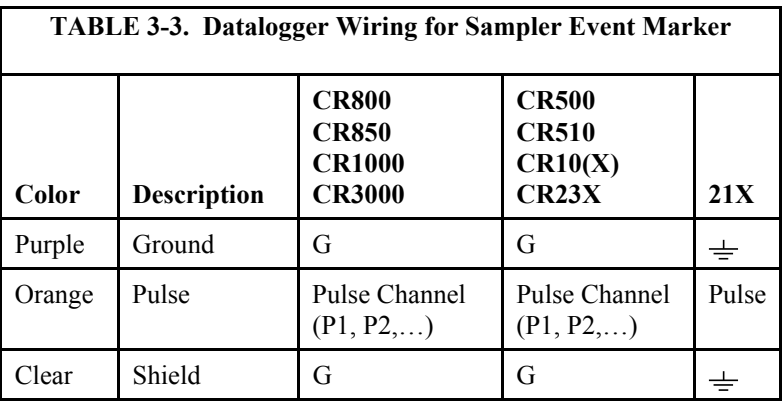

**NOTE** Insulate and tuck the unused wires out of the way.

#### **3.4 Inhibit Sampler's Program**

Some samplers run their own program that you might want to inhibit. The wiring for inhibiting the sampler's onboard program depends on the program's logic. Table 3-4 shows the wiring for Sigma samplers that require a control port to be set high to inhibit their onboard program. Table 3-5 shows the wiring for Isco samplers that require a control port to be set low to inhibit their onboard program.

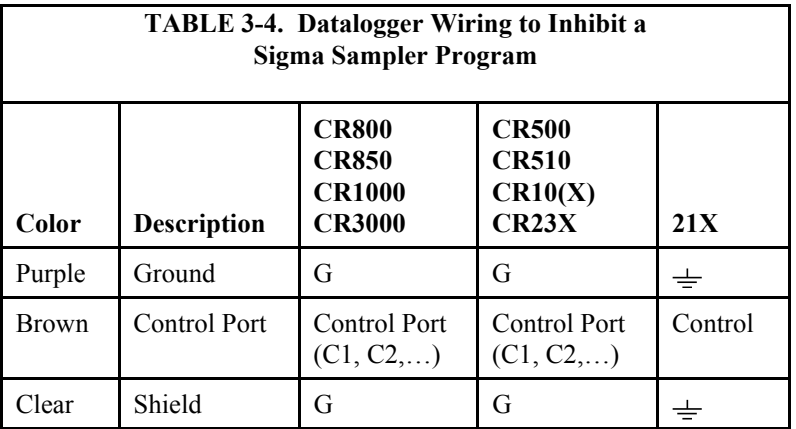

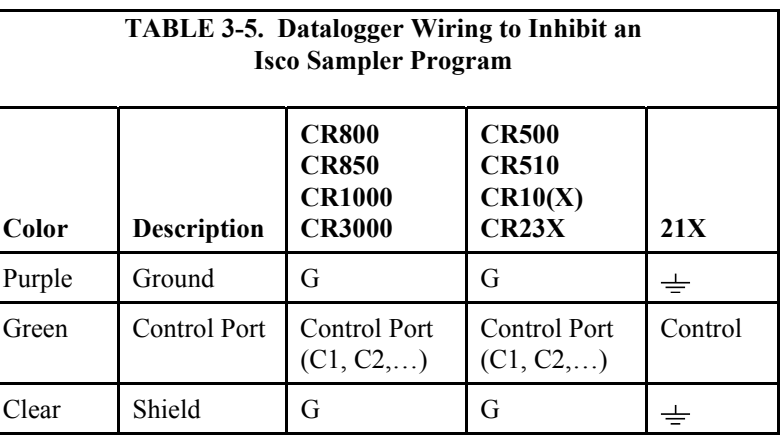

**NOTE** Insulate and tuck the unused wires out of the way.

#### **4. Programming**

The datalogger is programmed using either CRBasic or Edlog. Dataloggers that use CRBasic include the CR800, CR850, CR1000, and CR3000. Dataloggers that use Edlog include the CR10(X), CR510, CR500, CR23X, and 21X.

With this cable, the datalogger can be programmed to:

- Trigger the sampler
- Sense and record when the sampler has taken a sample
- Inhibit the sampler from running its onboard sampling routine

Each of these functions is independent of the others and may be combined as desired.

#### **4.1 CRBasic Programming**

#### **4.1.1 Trigger Sampler**

To trigger the sampler, the datalogger program must set the port high, delay for at least 0.5 seconds, and then set the port low.

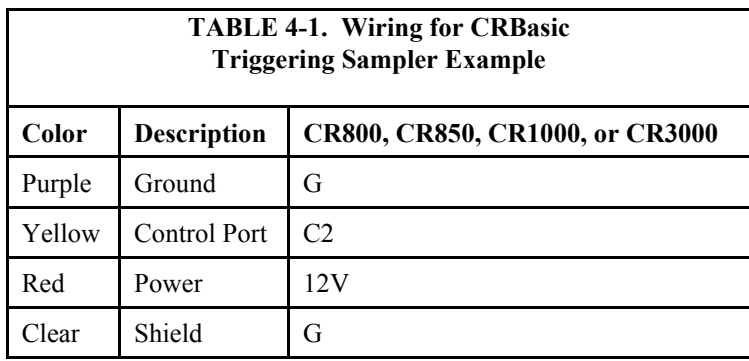

For example, if control port 2 is used (see Table 4-1), a datalogger program that includes the following CRBasic instructions will trigger the sampler:

> PortSet  $(2,1)$ Delay (0,50,mSec) PortSet (2,0)

**NOTE** Above is only a portion of the CRBasic program.

#### **4.1.2 Sense Sampler Event**

To sense the sampler event, use the PulseCount instruction with the PConfig parameter set to high frequency (code 0). The value stored in the variable should be totalized.

The following example program will sense the sampler events when the cable is wired to pulse channel 1 (see Table 4-2).

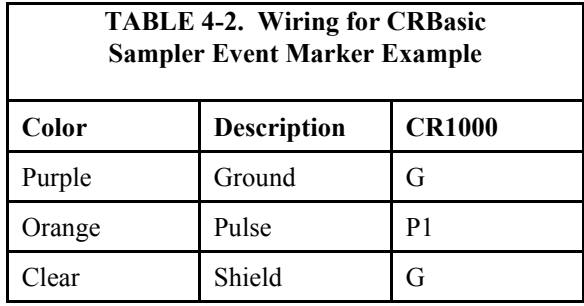

*'CR1000 Series Datalogger 'Declare Public Variables*  Public TotalEvents *'Define Data Tables*  DataTable (Sampler,1,1000) Totalize (1,events,FP2,False) EndTable *'Main Program*  BeginProg Scan (1,Sec,0,0) PulseCount (events,1,1,0,0,1.0,0) *'Call Output Tables*  CallTable TotalEvents NextScan EndProg

#### **4.1.3 Inhibit Sampler's Program**

To inhibit a sampler's onboard program, use the PortSet instruction. Whether the port should be set low or high depends on the onboard program's logic. For samplers such as the products manufactured by Isco, the onboard program is inhibited by setting the control port low.

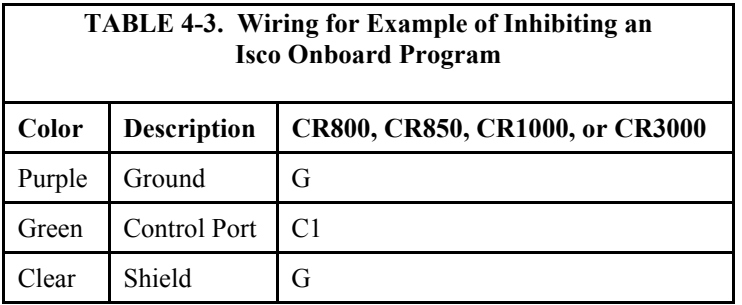

For example, if the cable is wired as shown in Table 4-3, a datalogger program that includes the following CRBasic instruction will inhibit an Isco sampler's onboard program:

PortSet (1,0)

**NOTE** Above is only a portion of the CRBasic program.

After an Isco sampler's program has been inhibited, it can be allowed to run by setting the port high.

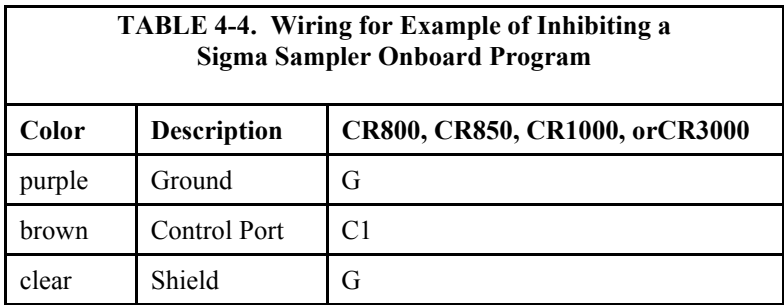

For samplers such as the products manufactured by Sigma, the onboard program is inhibited by setting the control port high.

For example, if the cable is wired as shown in Table 4-4, a datalogger program that includes the following CRBasic instruction will inhibit a Sigma sampler's onboard program:

```
PortSet (1,1)
```
**NOTE** Above is only a portion of the CRBasic program.

After a Sigma sampler's program has been inhibited, it can be allowed to run by setting the port low.

#### **4.2 Edlog Programming**

#### **4.2.1 Trigger Sampler**

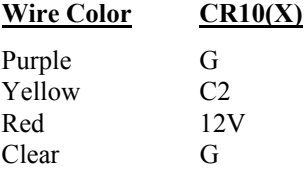

To trigger the sampler, pulse port 2 using a set of instructions such as follows:

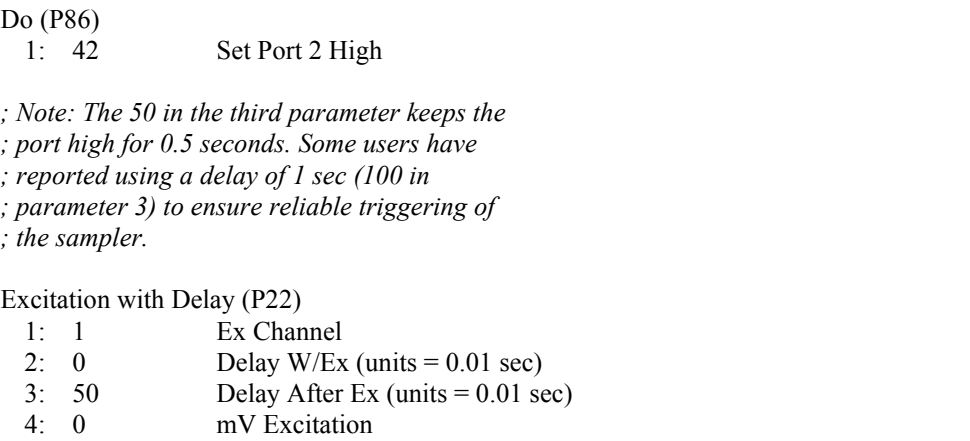

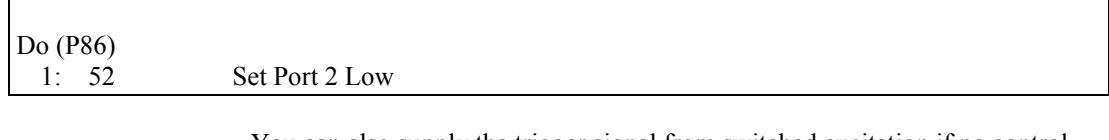

You can also supply the trigger signal from switched excitation if no control ports are available. In this case, connect the yellow cable to the desired excitation channel (say E3) and pulse the channel using Instruction 22 as follows:

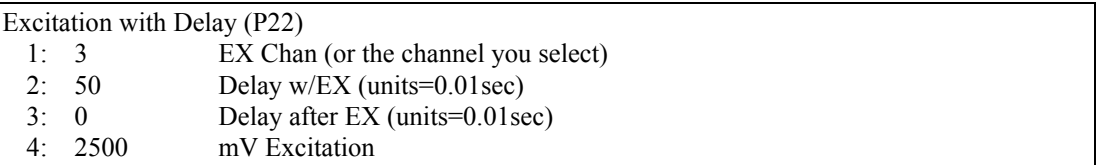

#### **4.2.2 Sense Sampler Event Markers**

#### *4.2.2.1 Pulse Port Method*

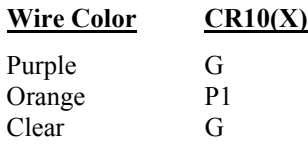

To sense sampler events, use Instruction 3 with a configuration code of 0.

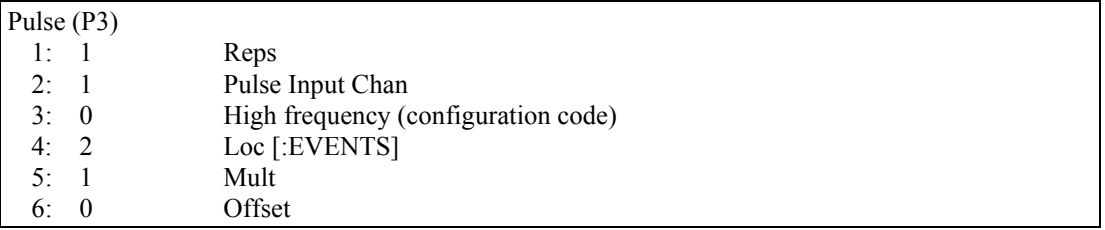

To record the events in the datalogger's final storage area, remember to totalize the events temporarily stored in Input Location 2 in this example.

#### *4.2.2.2 CR10(X) Control Port Interrupt Method*

For the  $CR10(X)$ , there is another useful method for sensing and recording sampler events. This method uses the control port 8/subroutine 98 interrupt feature of the  $CR10(X)$ . Each time the sampler reports an event, the  $CR10(X)$ records the sample number with a time stamp in final storage. In this example, sampler events will show up as output arrays with an array ID of 400.

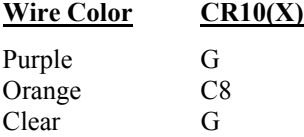

CR10(X) Program (Subroutine 98 in Program Table 3) \* 3 Table 3 Subroutines 1: Beginning of Subroutine (P85) 1: 98 Subroutine Number 2: Z=Z+1 (P32) 1: 10 Z Loc [ Sample\_No ] 3: Do (P86) 1: 10 Set high Flag 0 (output flag) 4: Set Active Storage Area (P80) 1: 1 Final Storage Area 1<br>2: 400 Array ID or location Array ID or location 5: Real Time (P77) 1: 1110 Year,Day,Hour-Minute 6: Sample (P70) 1: 1 Reps<br>2: 10 Loc [ Loc [ Sample No ] 7: End (P95) *;of Subroutine Number 98*  End Table 3

#### **4.2.3 Inhibit Sampler's Program**

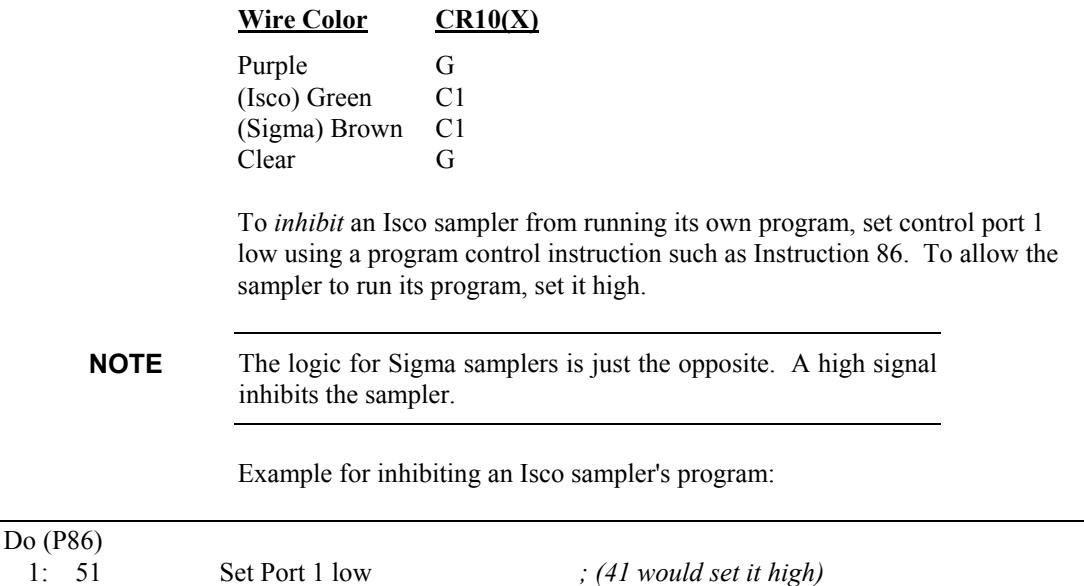

#### **Campbell Scientific, Inc. (CSI)**

815 West 1800 North Logan, Utah 84321 UNITED STATES www.campbellsci.com • info@campbellsci.com

#### **Campbell Scientific Africa Pty. Ltd. (CSAf)**

PO Box 2450 Somerset West 7129 SOUTH AFRICA www.csafrica.co.za • cleroux@csafrica.co.za

#### **Campbell Scientific Australia Pty. Ltd. (CSA)**

PO Box 444 Thuringowa Central QLD 4812 AUSTRALIA www.campbellsci.com.au • info@campbellsci.com.au

#### **Campbell Scientific do Brazil Ltda. (CSB)**

Rua Luisa Crapsi Orsi, 15 Butantã CEP: 005543-000 São Paulo SP BRAZIL www.campbellsci.com.br • [suporte@campbellsci.com.br](mailto:suporte@campbellsci.com.br) 

#### **Campbell Scientific Canada Corp. (CSC)** 11564 - 149th Street NW

Edmonton, Alberta T5M 1W7 CANADA www.campbellsci.ca • dataloggers@campbellsci.ca

#### **Campbell Scientific Centro Caribe S.A. (CSCC)**

300 N Cementerio, Edificio Breller Santo Domingo, Heredia 40305 COSTA RICA www.campbellsci.cc • info@campbellsci.cc

#### **Campbell Scientific Ltd. (CSL)**

Campbell Park 80 Hathern Road Shepshed, Loughborough LE12 9GX UNITED KINGDOM www.campbellsci.co.uk • sales@campbellsci.co.uk

#### **Campbell Scientific Ltd. (France)**

3 Avenue de la Division Leclerc 92160 ANTONY FRANCE www.campbellsci.fr • info@campbellsci.fr

#### **Campbell Scientific Spain, S. L.**

Avda. Pompeu Fabra 7-9, local 1 08024 Barcelona SPAIN www.campbellsci.es • info@campbellsci.es

*Please visit www.campbellsci.com to obtain contact information for your local US or International representative.*